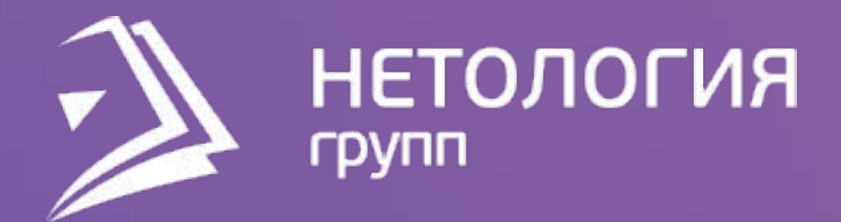

## Занятие 7 Визуализируем данные

### Павел Козлов

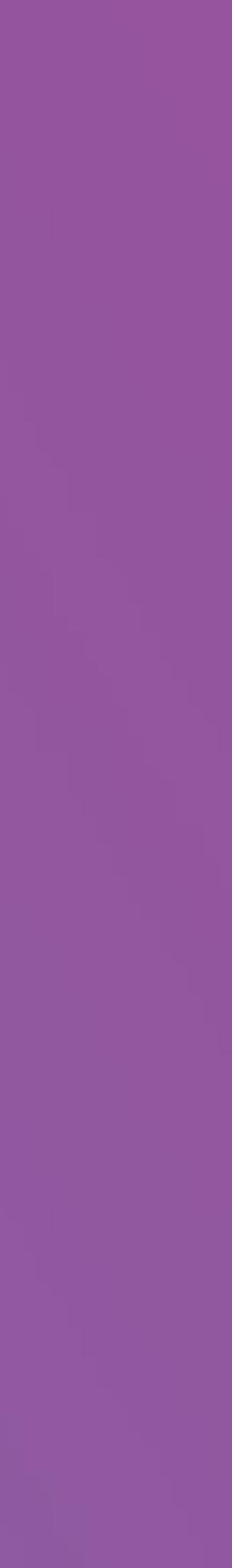

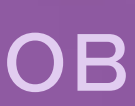

## Цели занятия

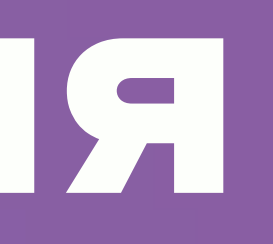

## − Научиться создавать визуализации − Научиться настраивать визуализации − Научиться использовать особенности отдельных визуализаций

- 
- 
- 

Цели занятия

# О чём поговорим, что сделаем

Создадим первые визуализации (таблицу и матрицу) и узнаем на их примере особенности настройки визуализаций

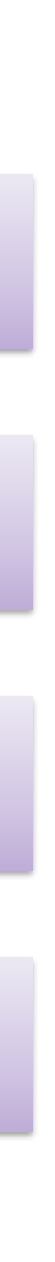

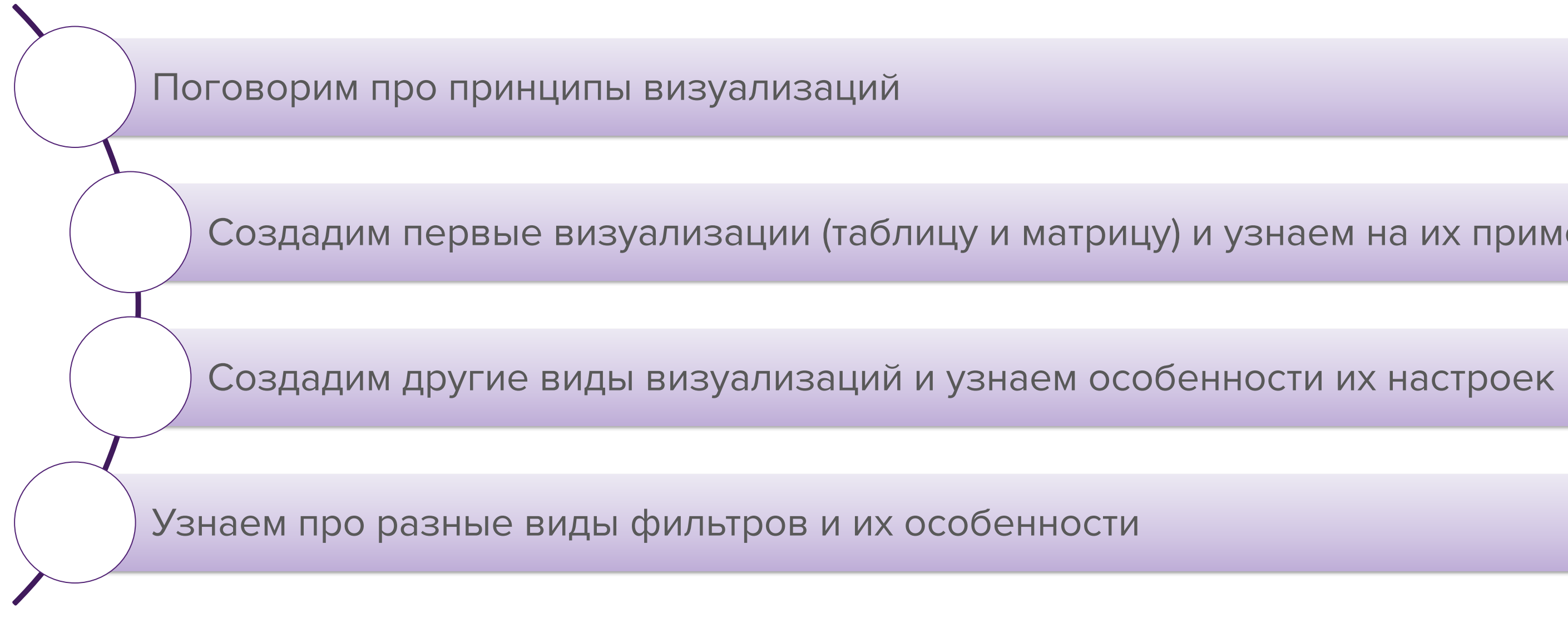

План занятия

# Задачи, решаемые на этапе визуализации

## **Что такое анализ данных?**

## Это – поиск ответов на вопросы.

## Но мало дать ответ. Ответ должен быть понятен вопрошающему.

Задачи, решаемые на этапе визуализации

### Ответы должны быть понятными

Должна быть возможность уточнять вопросы

Должен быть баланс между общим и деталями

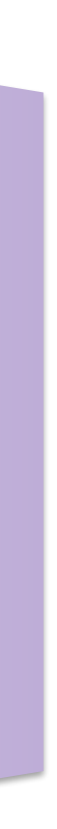

Задачи, решаемые на этапе визуализации

### Место визуализирования в общей схеме работы с данными

Power BI Desktop Power BI Desktop

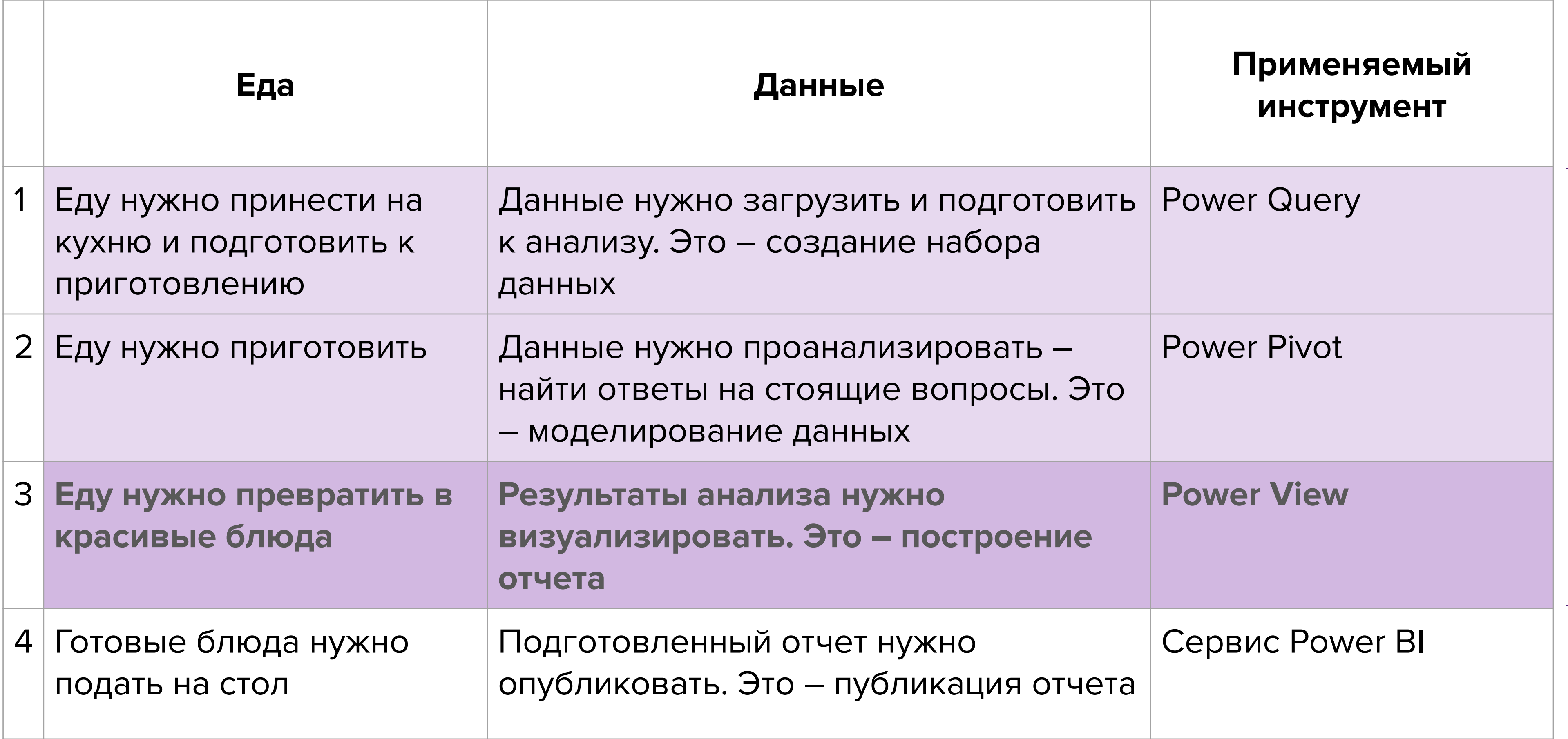

# Принципы визуализирования

### Совершенство – это когда нечего убавить, а не когда нечего добавить

### Понятность важнее красоты и эффектов

### Лучше безобразно, но единообразно

### Чем проще – тем лучше

Принципы визуализирования

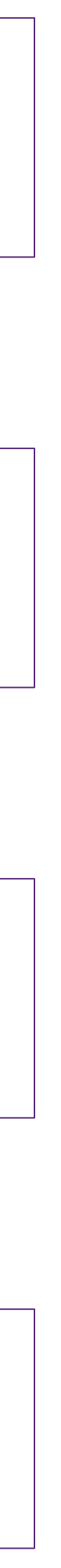

# Создание и настройка визуальных элементов

### Мы – новые руководители отдела продаж электронной техники. Нам нужно разобраться с продажами подотчетной техники.

### У нас есть модель данных, в которой есть следующие данные:

### Справочники

Календарь (даты, месяцы, номера месяцев)

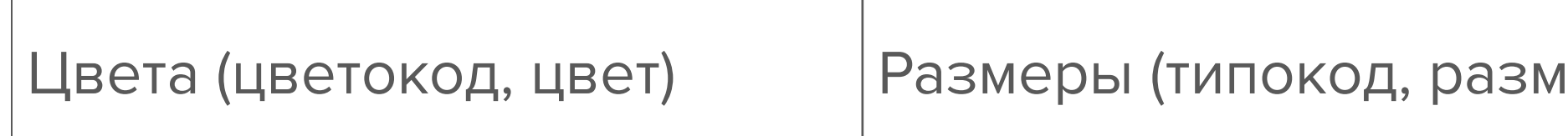

Создание и настройка визуальных элементов

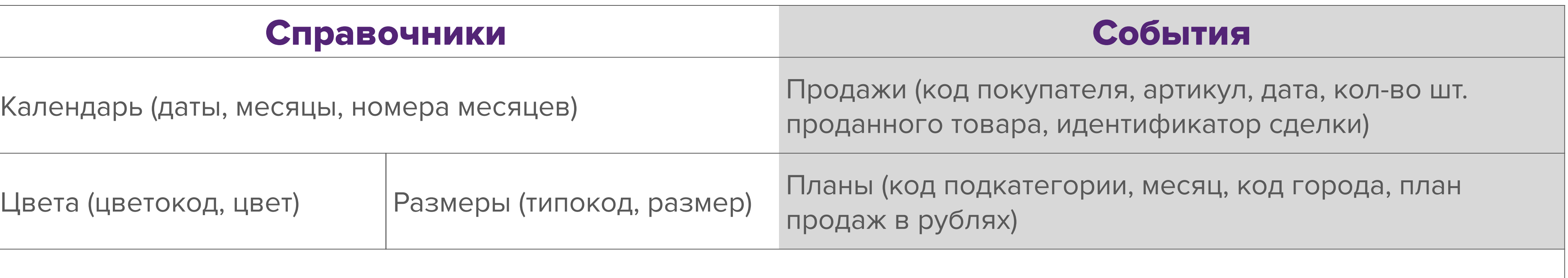

Товары (артикул, код подкатегории, цветокод, типокод, себестоимость (закупочная цена), цена продажи)

Товарные категории (код подкатегории, подкатегория, категория)

Покупатели (код покупателя, ФИО покупателя, код города, признак постоянного покупателя)

Города (код города, название города, регион, федеральный округ)

Задача 1:

1. Представить результаты продаж в виде таблицы из двух колонок –

- город и выручка.
- 2. Переименовать столбец с выручкой в «Продажи»
- 3. Добавить планы продаж
- 4. Добавить показатель доли продаж
- 5. Отсортировать по убыванию доли продаж
- 6. Оставить только показатели ПФО

Создание и настройка визуальных элементов

- 
- 
- 2. Сделать линии сетки черными и более жирными
- 1. Поменять стиль таблицы на стиль «Минимальный»
- Задача 2:

3. Заголовки столбцов сделать оранжевым, по центру на сером

4. Строки сделать черно-белыми

- 9. Добавить столбец с выполнением плана. В каждой ячейке добавить
- красного к зеленому
- 8. Залить ячейки с планом цветом в зависимости от величины плана от
- 7. Фон для плана сделать везде белым
- 6. Продажи отобразить в миллионах
- 5. Итоги сделать как заголовки

Создание и настройка визуальных элементов

А как насчет сводной таблицы?

Задача 3:

1. Сделать матрицу с выручкой в значениях, годах – в столбцах и геоиерархией – в строках

- 2. Раскрыть значения до уровня отдельного города
- 3. Добавить выполнение плана
- 4. Добавить месяцы в столбцы

А как насчет сводной таблицы?

# А можно сделать диаграмму?

Задача 4:

- 
- 1. Продублировать страницу с матрицей
- 2. Превратить ее в гистограмму
- 3. Сделать так, чтобы столбцы продаж были закрашены пропорционально выполнению плана
- 4. Теперь сделать так, чтобы значения для разных городов отображались разными столбцами
- 5. Сделать так, чтобы в сплывающей подсказке была указана не только
	- выручка, но и план, и выполнение плана
- 6. Расположить легенду справа от визуализации
- 7. Поменять ось Х на категориальную
- 8. Сделать так, чтобы ось Y начиналась с 50 млн.

А можно сделать диаграмму?

# А график?

Задача 5:

- 1. Создать дубликат страницы
- 2. Сделать на ней график выручки в разбивке по месяцам
- 3. Сделать разбивку по цветам
- 4. Отключить легенду
- 5. Сделать так, чтобы каждый номер года был написан один раз
- 6. Перекрасить линии в соответствии с названиями цветов
- 7. Добавить подписи данных
- 8. Настроить отображение линий в соответствии со своим чувством прекрасного
- 9. Поменять на диаграмму ленты

# А на карте можно показать?

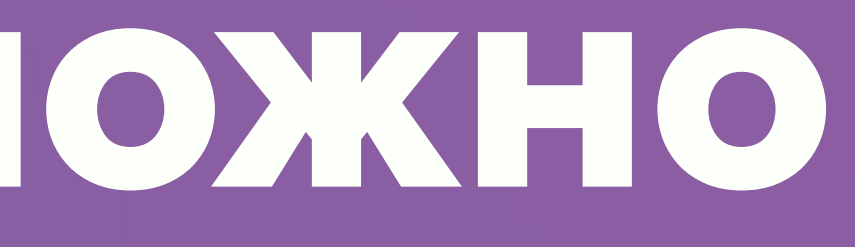

### Задача 6:

- 1. Создать дубликат страницы
- 2. Разместить выручку городов на карте
- 3. Поменять на карту регионов и отобразить продажи регионов

А на карте можно показать?

## Что насчет KPI?

Задача 7:

- 1. Создать новую страницу
- 2. Разместить на ней ключевой показатель эффективности,
	- сравнивающий план и факт
- 3. Настроить его отображение

Что насчет KPI?

### Задача 8:

- 1. Превратить KPI в датчик
- 2. Настроить динамически границы датчика

Что насчет KPI?

# А рыбу? Рыбу можно?

# Можно!

А рыбу? Рыбу можно?

a sa kacamatan ing Kabupatèn Kabupatèn Ing

# **Чему мы сегодня научились**

## − Научились создавать разные визуализации − Научились их настраивать

Резюме

## Полезные материалы

- − Документация по Power BI Desktop
- − Сообщество (англ.)
- − Блог Microsoft Power BI
- − Примеры визуализаций

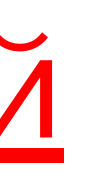

Полезные материалы

Домашнее задание

### **Задача**

Вы продолжаете работать над отчетом по продажам. У Вас уже есть готовая модель. Теперь нужно построить к ней визуализации.

Требуется показать, как менялась доля подкатегорий от месяца к месяцу в течение всего рассматриваемого периода в Москве.

- Во всплывающей подсказке должны быть указаны выручка, плановый показатель и их расхождение. Показывать они должны факт, план и разность, соответственно. - Обратите внимание, что черные подписи не везде будут хорошо читаться. Нужно поменять

- Легенду нужно разместить снизу
- Подписи данных сделать черным у основания соответствующей области
- Заголовок у диаграммы не нужен
- 
- цвет соответствующей подкатегории
- Вертикальная ось не нужна
- графиком. Подпись ее значения (50%) должна быть под линией.

- Но нужна пунктирная линия черного цвета на уровне 50%. Она должна проходить за

То, что должно получиться показано на следующем слайде.

Домашнее задание

### Домашнее задание

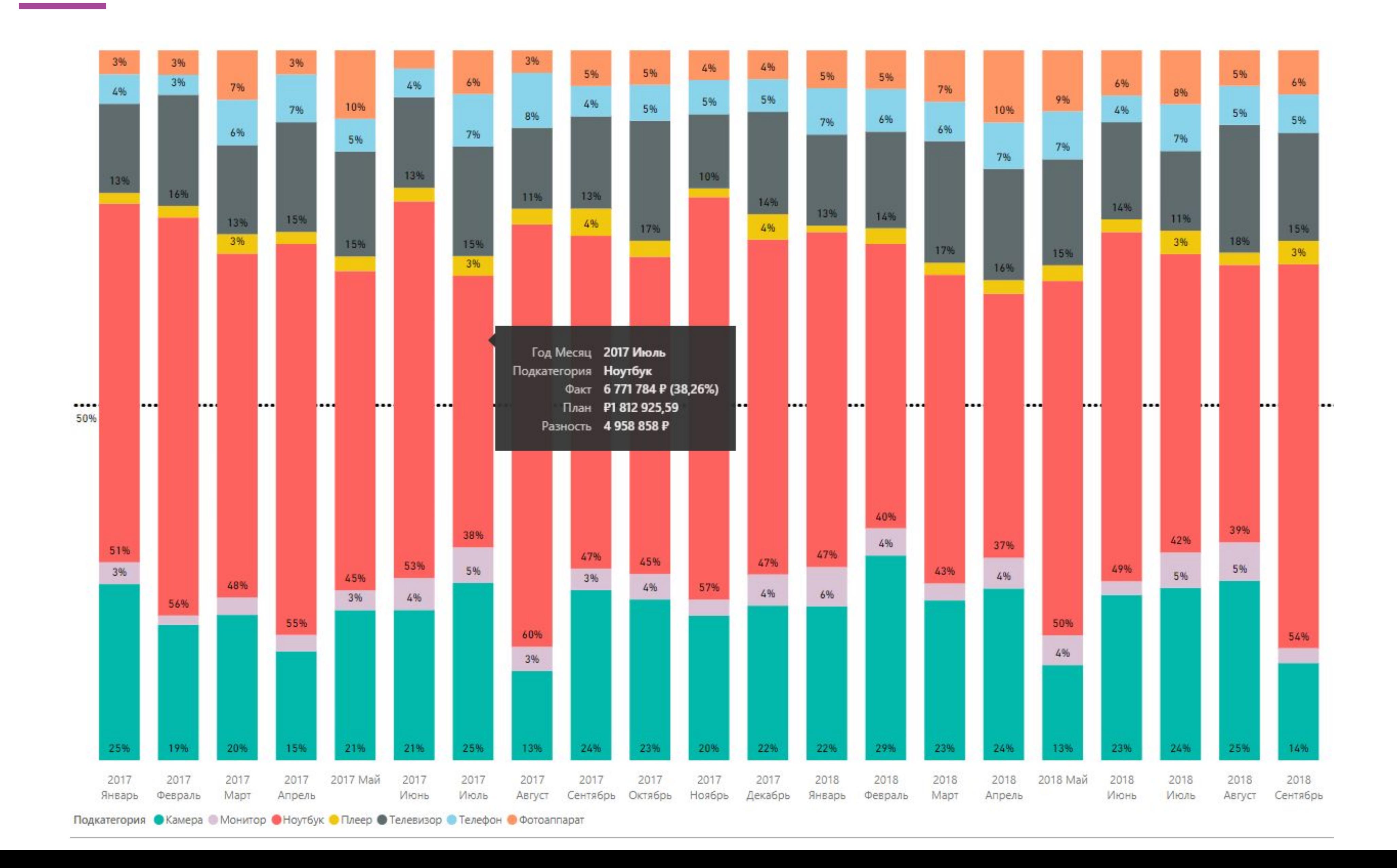

### Павел Козлов

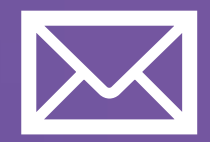

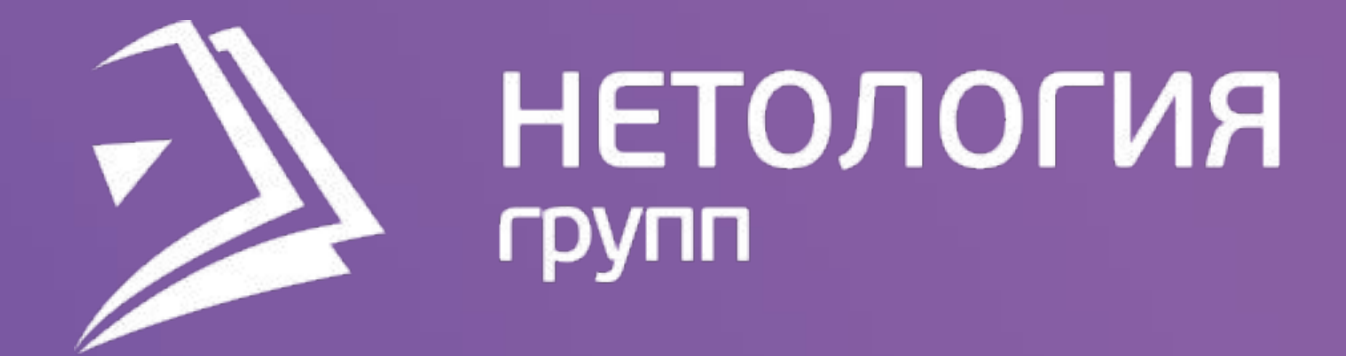

## Спасибо за внимание!